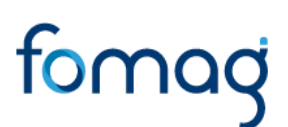

\*20210170237591\*

Al contestar por favor cite: Radicado No.: **20210170237591** Fecha: **02-02-2021**

#### **COMUNICADO No. 001-2021**

#### **PARA: SECRETARIAS DE EDUCACIÓN**

- **DE: FONDO DE PRESTACIONES SOCIALES DEL MAGISTERIO – FOMAG-MINISTERIO DE EDUCACIÓN NACIONAL**
- **FECHA: FEBRERO DE 2021**

#### **ASUNTO: PROCESO RADICACION - DIGITALIZACION**

Apreciados Funcionarios encargados de atender Prestaciones Económicas: De manera atenta, nos permitimos reiterar y aclarar consultas generales al procedimiento de radicación y digitalización de prestaciones económicas, normas que regulan la radicación prestaciones y canales de recepción.

La Fiduprevisora S.A., como vocera y administradora de los recursos del Fondo Nacional de Prestaciones Sociales del Magisterio, se permite reiterar el procedimiento para la radicación y digitalización de expedientes de fallos judiciales y prestaciones económicas de docentes afiliados al FNPSM por parte de las Secretarías de Educación Certificadas, con el fin de optimizar la gestión, evitar reprocesos administrativos, duplicidad de trámites e inconsistencias en la información.

De igual forma reiterar la importancia de siempre, para cualquier trámite solicitado por los docentes, que registren la información actualizada de teléfonos de contacto, correo electrónico y dirección física para estar informando de forma efectiva a los docentes sobre los pagos realizados, así como la demás información de interés particular y general.

#### **A. Radicación y Digitalización Fallos Judiciales**

1. Todos los fallos judiciales de pensiones, cesantías (incluye sanción por mora y auxilios, sin excepción alguna, deben registrarse en el Sistema Único de Radicación Nacional de Prestaciones, denominado IPE (Identificador de Prestaciones Económicas) – FOMAG y remitidas al digitalizador que la Fiduprevisora ha suministrado en cada SED para el correspondiente cargue de imágenes en la plataforma IPE.

Bogotá D.C Calle 72 No. 10-03 | PBX (+57 1) 594 5111 Barranquilla (+57 5) 356 2733 | Bucaramanga (+57 7) 696 0546 Cali (+57 2) 348 2409 | Cartagena (+57 5) 660 1798 | Ibagué (+57 8) 259 6345 Manizales (+57 6) 885 8015 | Medellín (+57 4) 581 9988 | Montería (+57 4) 789 0739 Pereira (+57 6) 345 5466 | Popayán (+57 2) 832 0909 Riohacha (+57 5) 729 2466 | Villavicencio (+57 8) 664 5448

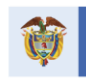

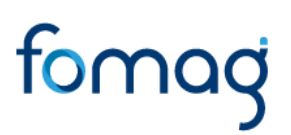

**Los fallos judiciales (sentencia), deben radicarse en la plataforma IPE**  de conformidad con el "*genérico prestación*" (CES-PENS-AUX) y la "*prestación principal*" (ej. CD, CP) que le dio origen, seguido de la "*Clasificación Global*" (FALLO CONTENCIOSO) y deben contener los siguientes requisitos como mínimo:

- a. Sentencia judicial: si es única instancia la respectiva sentencia,
- b. O si fue resuelta en segunda instancia, adjuntar las copias de la sentencia de primera y segunda instancia.
- c. Constancia de Ejecutoria, para dar cumplimiento a lo previsto en el artículo 195 de la Ley 1437 de 2011.
- d. Certificado de salarios de la fecha que dio origen a la reclamación.
- e. Para el caso de contar con solicitud de cumplimiento de fallo por parte de apoderado, la misma debe tener número de radicado y fecha de radicación en la SED (no se aceptan anotaciones a mano)
- f. Debe aportarse poder debidamente constituido.
- g. Para el caso de fallos judiciales de sanción por mora de Cesantías no se requiere de proyecto de acto administrativo.
- h. Los fallos de cesantías diferentes a sanción por mora (ej. Cambio de régimen), y los fallos judiciales de pensiones y auxilios, requieren de proyecto de acto administrativo, con la respectiva liquidación de los factores salariales origen de la demanda; así como los documentos relacionados en los formatos de solicitud vigentes, que se adjuntan.
- *2.* **Todas las solicitudes para cumplimiento de sentencia judicial** deben realizarse ante las Secretarías de Educación Certificadas, de tal forma que las entidades nominadoras adelanten el procedimiento de radicación en IPE y digitalización en la plataforma habilitada por la entidad (IPE); razón por la cual, las solicitudes que sean remitidas a la Fiduprevisora por los apoderados o docentes, deben surtir de manera previa, el referido proceso ante la SED y por tanto es requisito indispensable para su trámite relacionar el código de identificación de la prestación generado por el aplicativo IPE, de conformidad con lo previsto en el *Artículo 2.4.4.2.3.2.2 . Gestión a cargo de las Secretarías de Educación.*

#### **B. Radicación y Digitalización Sanción moratoria por vía administrativa**

**1.** Para proceder al estudio de las reclamaciones administrativas: Las solicitudes de sanción moratoria por vía administrativa respecto de las cesantías tramitadas y pagadas por fuera de los términos previstos en la Ley 1071 de 2006 y la SU 580 de 2018, para lo cual la comunicación debe dirigirse a Servicio al Cliente de la Fiduprevisora S.A y radicarse por la página web, o remitirse por correo físico, adjuntando los siguientes documentos:

Bogotá D.C Calle 72 No. 10-03 | PBX (+57 1) 594 5111 Barranquilla (+57 5) 356 2733 | Bucaramanga (+57 7) 696 0546 Cali (+57 2) 348 2409 | Cartagena (+57 5) 660 1798 | Ibagué (+57 8) 259 6345 Manizales (+57 6) 885 8015 | Medellín (+57 4) 581 9988 | Montería (+57 4) 789 0739 Pereira (+57 6) 345 5466 | Popayán (+57 2) 832 0909 Riohacha (+57 5) 729 2466 | Villavicencio (+57 8) 664 5448

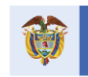

- a) Petición con datos mínimos: nombres y apellidos completos del docente, número de identificación, y dirección o correo electrónico donde recibirá correspondencia, las razones en las que fundamenta su petición, la relación de los documentos que adjunta para iniciar el trámite, firma del peticionario para el caso de correo físico.
- b) Certificado de salarios de la fecha que dio origen a la reclamación.
- c) Fotocopia documento identificación del docente
- d) Fotocopia del acto administrativo que reconoció las cesantías parciales y/o definitivas y que da origen a la petición, con el fin de agilizar el trámite, sin perjuicio de lo previsto en el Núm. 4 Art. 9 de la Ley 1437 de 2011.
- e) Si actúa con apoderado, poder debidamente conferido y fotocopia del documento de identidad del apoderado
- f) Para radicar por la página web de fiduprevisora se debe seguir la siguiente ruta, ing link: [https://www.fiduprevisora.com.co/solicitudes](https://www.fiduprevisora.com.co/solicitudes-quejas-y-reclamos/)[quejas-y-reclamos/](https://www.fiduprevisora.com.co/solicitudes-quejas-y-reclamos/) Opción: Quejas, reclamos y solicitudes, de la siguiente forma.

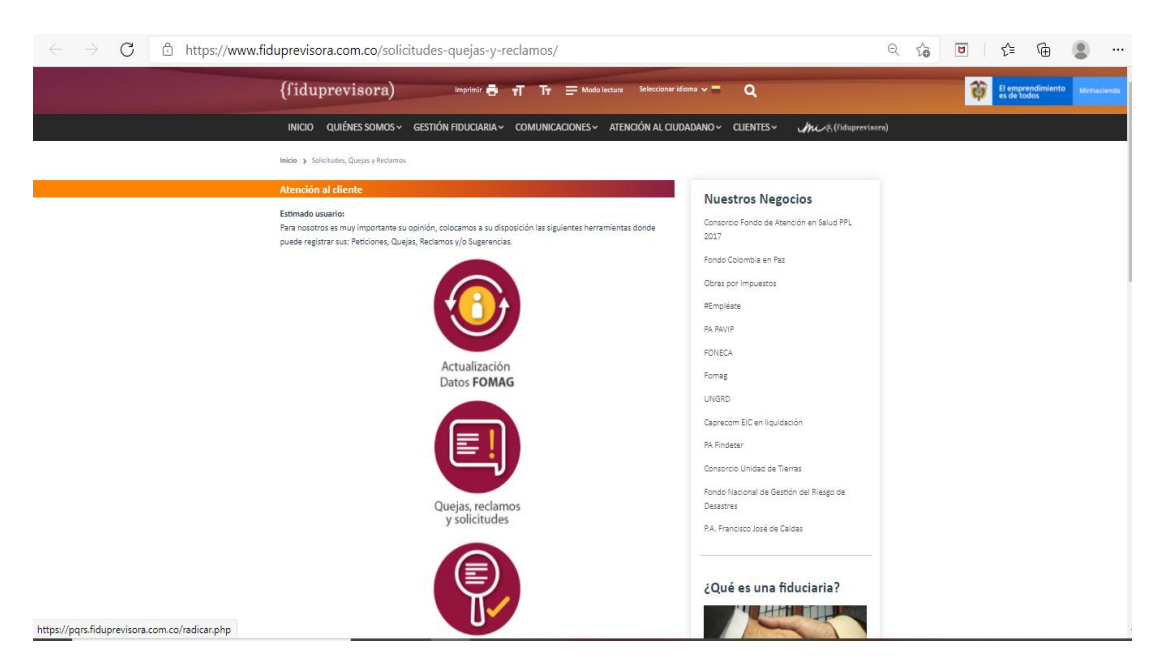

 Pantalla Principal Fiduprevisora, para registro de reclamaciones de sanción moratoria por concepto de cesantías.

 Al seleccionar la 2 opción "quejas reclamos y solicitudes", será re direccionado al formulario de registro de la solicitud, donde se diligenciarán todos los campos requeridos y se le genera el número de radicación del tramite, adjuntando la documentación que se relaciona a continuación. En la parte final del formulario encontrará

Bogotá D.C Calle 72 No. 10-03 | PBX (+57 1) 594 5111 Barranquilla (+57 5) 356 2733 | Bucaramanga (+57 7) 696 0546 Cali (+57 2) 348 2409 | Cartagena (+57 5) 660 1798 | Ibagué (+57 8) 259 6345 Manizales (+57 6) 885 8015 | Medellín (+57 4) 581 9988 | Montería (+57 4) 789 0739 Pereira (+57 6) 345 5466 | Popayán (+57 2) 832 0909 Riohacha (+57 5) 729 2466 | Villavicencio (+57 8) 664 5448

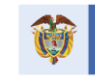

el ITEM "previsualizar" donde podrá verificar la información registrada, para efectuar la radicación de la misma en la Opción "radicar"

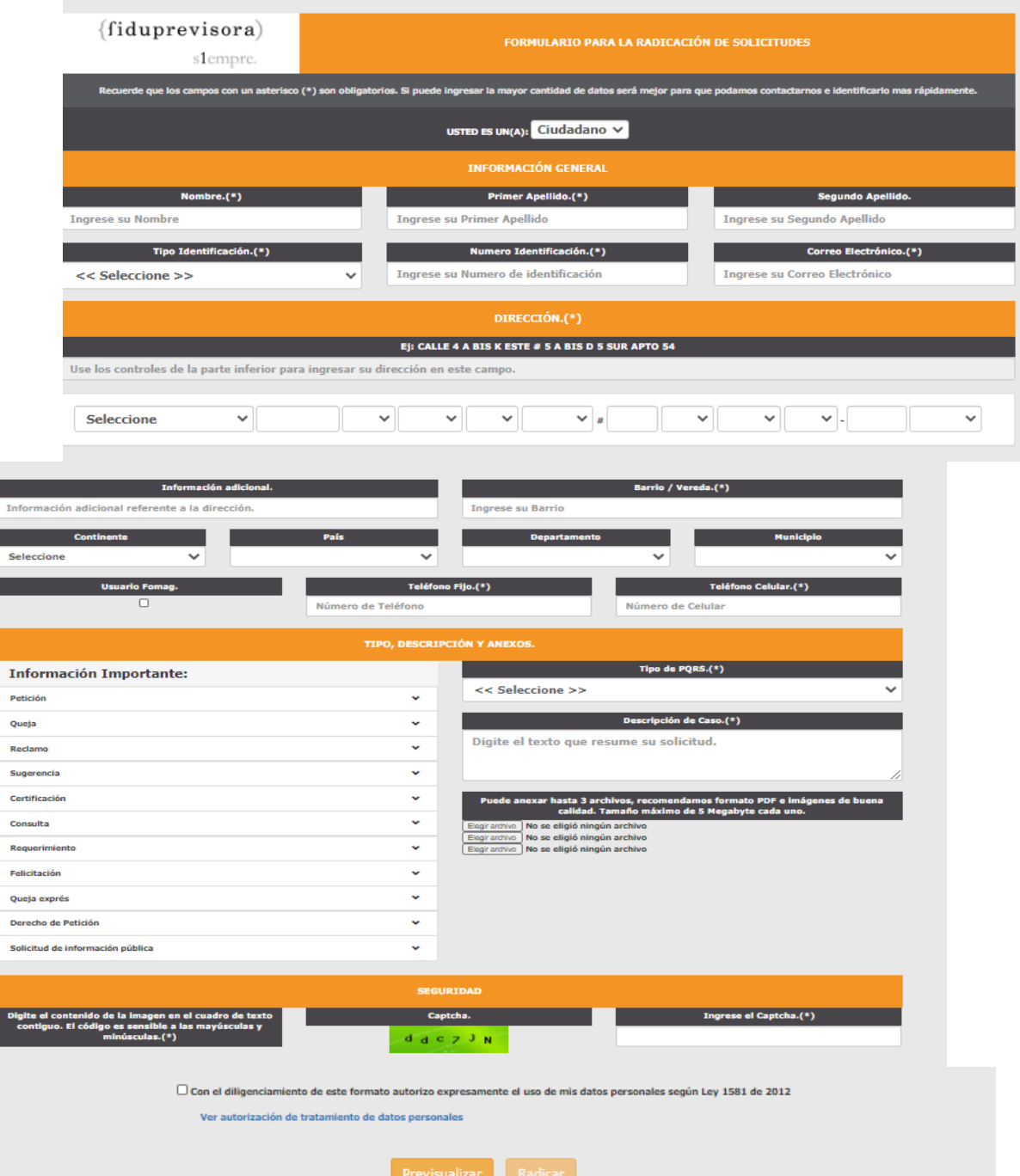

Bogotá D.C Calle 72 No. 10-03 | PBX (+57 1) 594 5111 Barranquilla (+57 5) 356 2733 | Bucaramanga (+57 7) 696 0546 Cali (+57 2) 348 2409 | Cartagena (+57 5) 660 1798 | Ibagué (+57 8) 259 6345 Manizales (+57 6) 885 8015 | Medellín (+57 4) 581 9988 | Montería (+57 4) 789 0739 Pereira (+57 6) 345 5466 Popayán (+57 2) 832 0909<br>Riohacha (+57 5) 729 2466 Popayán (+57 2) 832 0909

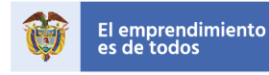

- 3. Una vez recibidas y revisadas las solicitudes de sanción moratoria por vía administrativa que cumplan con los requisitos mencionados y que hayan sido aprobadas en su completitud documental, el FOMAG efectuará de manera interna la radicación en el aplicativo IPE de todos los tramites que se encuentren con todos los requisitos documentales para proceder al respectivo pago, según corresponda. Los referidos pagos son publicados en la página web del Fomag, para lo cual se podrá acceder al link. [Pagos de](https://www.fomag.gov.co/pagos-de-cesantias-auxilios-y-seguros-por-muerte/#pagos)  [Cesantías, Auxilios y Seguros por Muerte –](https://www.fomag.gov.co/pagos-de-cesantias-auxilios-y-seguros-por-muerte/#pagos) Fomag, no obstante lo anterior, se está remitiendo el archivo actualizado a las Secretarias de Educación con los pagos efectuados a través del canal seguro dispuesto por Fiduprevisora, cualquier duda , sobre como consultar el archivo de pagos actualizado por favor escribir [estadoprestaciones@fiduprevisora.com.co,](mailto:estadoprestaciones@fiduprevisora.com.co)
- 4. Para atender la forma de pago descrita anteriormente debe cumplir con las siguientes revisiones como mínimo: *1)* la verificación previa de la inexistencia de un proceso judicial por los mismos fundamentos de hecho y de derecho, caso en el cual la entidad perderá competencia para adelantar el pago por ese concepto y por tanto tendrá que dar cumplimiento a lo conciliado o a lo ordenado por sentencia judicial, y *2)* la realización de acuerdos de conciliación o de transacción con los apoderados o docentes, según lo disponga el Ministerio de Educación Nacional, para dar por finalizada cualquier controversia presente o futura relacionada con el tema.
	- En el evento de haberse efectuado la radicación de una sanción moratoria por vía administrativa en NURF hoy denominado IPE, previo al inicio de un proceso judicial por los mismos fundamentos de hecho o derecho o por desconocimiento de la existencia de un proceso judicial, el Fondo procederá de manera progresiva y masiva con la negación de tales solicitudes por pérdida de competencia, lo cual podrá verificar la SED de manera paulatina en la actualización de los estados del aplicativo de radicación.
	- Se reitera que con el fin de garantizar la gestión y el trámite de verificación y estudio de las solicitudes de sanción moratoria que hayan sido radicadas y cargadas en las diferentes plataformas de digitalización, es necesario que siempre las Secretarías de Educación Certificadas, radiquen a Servicio al Cliente de la Fiduprevisora S.A, dichas solicitudes; a través del link : [https://www.fiduprevisora.com.co/solicitudes-quejas-y](https://www.fiduprevisora.com.co/solicitudes-quejas-y-reclamos/)[reclamos/](https://www.fiduprevisora.com.co/solicitudes-quejas-y-reclamos/) Opción: Quejas, reclamos y solicitudes, para poder efectuar su validación, relacionando en el registro el código de identificación del trámite (NURF – IPE).
- 5. Se recomienda a las Secretarias de Educación Certificadas, que antes de remitir a la Fiduprevisora solicitudes de sanción moratoria por vía administrativa, verifiquen la existencia o no, de un proceso judicial por los

Bogotá D.C Calle 72 No. 10-03 | PBX (+57 1) 594 5111 Barranquilla (+57 5) 356 2733 | Bucaramanga (+57 7) 696 0546 Cali (+57 2) 348 2409 | Cartagena (+57 5) 660 1798 | Ibagué (+57 8) 259 6345 Manizales (+57 6) 885 8015 | Medellín (+57 4) 581 9988 | Montería (+57 4) 789 0739 Pereira (+57 6) 345 5466 | Popayán (+57 2) 832 0909 Riohacha (+57 5) 729 2466 | Villavicencio (+57 8) 664 5448

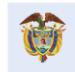

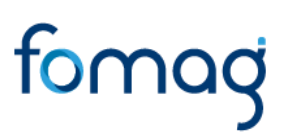

mismos fundamentos de hecho y de derecho, lo confirmen solicitando al docente o apoderado una certificación en la que conste no haber demandado judicialmente al Fondo por los mismos fundamentos de hecho y derecho o consulten la página de la Rama Judicial, accediendo a los siguientes links; [https://consultaprocesos.ramajudicial.gov.co/Procesos/Index;](https://consultaprocesos.ramajudicial.gov.co/Procesos/Index) [https://procesojudicial.ramajudicial.gov.co/Justicia21/Administracion/Ciudad](https://procesojudicial.ramajudicial.gov.co/Justicia21/Administracion/Ciudadanos/frmConsulta) [anos/frmConsulta;](https://procesojudicial.ramajudicial.gov.co/Justicia21/Administracion/Ciudadanos/frmConsulta)

En caso que la SED detecte la existencia de un proceso judicial por los mismos fundamentos de la solicitud de reconocimiento y pago de sanción moratoria por vía administrativa, debe dar respuesta directa al peticionario informando dicha situación y por tanto no tendrá que realizar ningún registro ante el Fondo ni remitir documentación relacionada con la vía administrativa; sin embargo si es un fallo deberá realizar la correcta radicación en el IPE y digitalización de la sentencia judicial de acuerdo con los requisitos y documentos mencionados al inicio de esta comunicación.

6. No es viable ni procedente la remisión de solicitudes de sanción por mora vía administrativa por canales distintos, razón por la cual se considera necesario que las Secretarías de Educación socialicen dicha información a los interesados para garantizar la trazabilidad y gestión de las solicitudes; así como evitar reprocesos y desgastes administrativos tanto para los Docentes, como para la SED y FOMAG.

#### **C. Radicación y Digitalización Prestaciones de Trámite normal**

- 1. **Todas las prestaciones económicas (pensiones, cesantías y auxilios),**  sin excepción alguna, **deben registrarse** en el Sistema Único de Radicación Nacional de Prestaciones, denominado **IPE – FOMAG** (Identificador de Prestaciones Económicas) y entregarle toda la documentación al digitalizador para que proceda con el cargue de imágenes en la plataforma digital. El Fondo sólo tramitará las prestaciones económicas que se encuentren debidamente radicadas y digitalizadas por las Secretarías de Educación y que generen un código de radicación en la plataforma digital.
- 2. En los casos en que, se generen observaciones a los estudios realizados por el equipo de sustanciación del FOMAG, las Secretarías de Educación deben realizar la radicación de la NVEZ que corresponda y remitir la documentación al digitalizador asignado a la SED, para que proceda a incluir los documentos y habilitar a la siguiente actividad de tal forma que el Fondo pueda revisar mediante un nuevo estudio, la situación detectada, por tanto no es procedente atender por correo electrónico solicitudes de corrección o información de la negación o aprobación de la misma debido a que no corresponde al procedimiento oficial habilitado para el efecto y no permite contar con la trazabilidad de la solicitud.

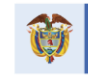

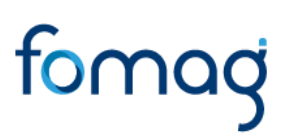

- 3. Cuando la liquidación efectuada por la SED, sea aprobada por el Fondo**,** pero sin embargo **se requiera la modificación, corrección** o ajuste del Acto Administrativo, la prestación será devuelta al Ente Territorial, a través de la plataforma digital, para que la SED cargue el Acto Administrativo Aclaratorio junto con la notificación al docente. En tal situación **no debe radicarse una nueva NVEZ en el aplicativo IPE**, para ello las Secretarías de Educación cuentan con el Módulo "subsanar" en la plataforma digital.
- 4. En aquellas situaciones en las cuales las Secretarías de Educación Certificadas, consideren que existe una diferencia de lo previsto en la Hoja de Revisión emitida por el Fondo o por el equipo de novedades de nómina en la plataforma digital, no es procedente realizar un Acto Administrativo Aclaratorio, por encontrarse ajustado a derecho, podrá acceder al módulo "subsanar" en la plataforma digital, indicando en el campo "justificación" las razones por las cuales no es procedente realizar un Acto Administrativo Aclaratorio con dicha acción el trámite continuará su curso en el FOMAG para su verificación e ingreso en nómina.
- 5. Todos los recursos de reposición de las prestaciones a las cuales se les aplica el Decreto 1272 de 2018, deben registrarse en el aplicativo IPE – FOMAG, como una NVEZ (Recurso de Reposición) de la prestación que lo originó, no se requiere crear un radicado diferente para cargar y remitir el recurso para estudio, toda vez que, hace parte de un trámite administrativo que se encuentra en proceso.

En caso de evidenciarse que la SED, creo en el sistema un radicado diferente para cargar y remitir un recurso para estudio, el Fondo podrá negarlo por inconsistencias en el trámite, que afectan la trazabilidad del proceso, caso en el cual, el Ente Territorial tendrá que efectuar la radicación de la Nvez que corresponda, **en el mismo código de identificación de la prestación que originó** el recurso.

6. Los **recursos de reposición de las prestaciones a las cuales se les aplica la Ley 1955 de 2019**, deben ser entregados a los Técnicos de Digitalización asignados a cada SED una vez notificados, junto con el Acto Administrativo Definitivo, su notificación y constancia de ejecutoria, todo lo cual debe asociarse al mismo radicado creado en el aplicativo **IPE - FOMAG**. Se recuerda que conforme al cambio realizado en donde las cesantías se radican de una vez con el acto administrativo definitivo, de acuerdo con la

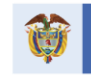

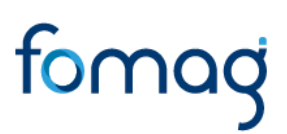

Ley 1955 de 2019 no se deben entregar al digitalizador trámites que no se encuentren debidamente ejecutoriadas.

#### **D. Precisiones operativas generales**

1. Las Secretarías de Educación deben dar continuidad al trámite de las prestaciones inicialmente registradas en el aplicativo IPE – FOMAG hasta la finalización del proceso, por lo que no podrán generarse radicaciones nuevas sobre el mismo tipo y subtipo prestacional sin que se haya finalizado el proceso que se encuentre en curso.

En caso que las SED generen radicaciones nuevas por error, cuyos documentos aún no hayan sido entregados al digitalizador para el correspondiente cargue de imágenes y remisión al fondo, la Secretaría podrá proceder a la anulación de dicho radicado, en caso contrario, el sistema automáticamente y de acuerdo al procedimiento lo radica y lo asigna para estudio y su resultado será una aprobación o una negación, para lo cual la Secretaría debe continuar con el respectivo procedimiento de notificación o de generación de una nueva nvez en caso de tener observaciones.

- 2. Todos los expedientes registrados en el aplicativo de radicación IPE FOMAG, deben remitirse sin excepción, al digitalizador asignado al Ente Territorial, de tal forma que se proceda con el cargue de imágenes en la plataforma digital y se dé continuidad a la siguiente etapa del flujo del proceso para que se habiliten las actividades en cabeza del Fondo.
- 3. En caso de encontrarse prestaciones en estado "RADICADO ENTE" o "PROCESO EN TRANSITO", es decir que no se hayan ejecutado las tareas que deben realizar las Secretarías de Educación (entrega de documentos para digitalizar, entre otras), para que el sistema pueda habilitar las siguientes actividades que quedarían en cabeza del fondo para continuar su trámite, y que superen los términos, según el tipo de prestación, contados a partir de la fecha del registro de la prestación, serán anulados de manera progresiva por el Fondo, y en tal caso la Secretaría de Educación deberá generar un nuevo radicado que implica iniciar nuevamente con los plazos determinados por la norma para su trámite, de acuerdo con la prestación.

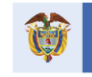

- 4. Cuando se presenten inconvenientes para la radicación, digitalización o consulta de trámites, deben comunicarse con la mesa de ayuda, plataforma Activa ruta o comunicándose con el Coordinador de Zona o al técnico digitalizador dispuesto por el proveedor del servicio, con copia al correo estadoprestaciones@fiduprevisora.com.co (UT DIGITALIZACIÓN CERTIFICADA 2019 – Plataforma Activa), indicando en el asunto, la problemática (como ejemplo, *no radica prestación, errores para la radicación, no actualiza estado, inconvenientes digitalización, consulta general aplicativo, hojas de revisión trocadas, entre otras*), seguido de la identificación de la Secretaría de Educación (*Ej. no radica prestación – Antioquia).* La respuesta a su solicitud se encuentra entre 8 a 24 horas, dependiendo de la complejidad de la solicitud.
- 5. En aquellos temas relacionados con actualizaciones de nombramientos que no permiten la radicación, lo que genera el error: "*No existen nombramientos asociados al Ente*", la SED debe remitir su solicitud al correo electrónico [afiliacionesyrecaudos@fiduprevisora.com.co,](mailto:afiliacionesyrecaudos@fiduprevisora.com.co) o comuníquese con el Coordinador de Zona dispuesto por el proveedor del servicio (UT DIGITALIZACIÓN CERTIFICADA 2019 – Plataforma Activa), adjuntando el soporte correspondiente de la solicitud al Área de Afiliaciones y Recaudos. La respuesta a su solicitud se encuentra entre 8 a 24 horas, dependiendo de la complejidad de la solicitud.
- 6. En el evento de tener consultas sobre el trámite de prestaciones, que fueron remitidas en físico y no se encuentran radicadas, digitalizadas ni tramitadas, el único canal habilitado para resolver las mismas, es el correo electrónico [estadoprestaciones@fiduprevisora.com.co,](mailto:estadoprestaciones@fiduprevisora.com.co) para el efecto es indispensable que en la solicitud se indique el Número del oficio, No. de Guía de Envío a la Fiduprevisora y fecha, para poder efectuar la validación y búsqueda del expediente.
- 7. Si la prestación fue radicada de forma física, podrán ser digitalizadas para remisión al Fondo a fin de procederse con su inclusión en nómina, caso en el cual deben hacer la solicitud previa al Coordinador de Zona (UT DIGITALIZACIÓN CERTIFICADA 2019 – Plataforma Activa) quienes en articulación con el Fondo realizarán la validación del caso e informarán sobre su procedencia, según el estado del expediente y vigencia del mismo.

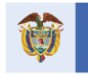

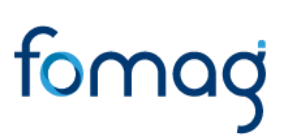

- 8. El FOMAG una vez haya identificado el expediente y cuente con la documentación correspondiente, procederá a realizar su radicación y/o digitalización en la plataforma habilitada para el efecto (IPE), por lo que se dará continuidad al trámite de forma digital. De manera paulatina y una vez se restablezca la operación del personal adscrito al Fondo en las Instalaciones del FOMAG, se realizará la devolución de los expedientes físicos a las Secretarías de Educación.
- 9. No obstante, lo anterior y con el fin de propiciar espacios de discusión adecuados para la optimización de los procesos, el FOMAG dispondrá de un equipo funcional para la atención a las Secretarías de Educación, quienes además podrán solicitar al Fondo la programación de mesas de trabajo, para la atención directa de temas puntuales. Las referidas solicitudes podrán realizarse al correo electrónico [estadoprestaciones@fiduprevisora.com.co,](mailto:estadoprestaciones@fiduprevisora.com.co) relacionando en el asunto SOL. MESA DE TRABAJO – SED-ANTIOQUIA (según ente territorial que lo requiera).

#### **E. Aclaración a preguntas sobre normatividad.**

 Las normas aplicables sobre documentos y requisitos para el trámite de las Prestaciones, son las contempladas en el Decreto 1272 de 2018, Ley 1955 de 2019.

#### F. **Canales de Comunicación**

De otra parte y dando alcance al Comunicado No. 2, en el siguiente cuadro, se discriminan los temas que pueden ser objeto de consulta, a través de los canales de comunicación definidos por la entidad, con el fin de generar una mejor atención a los requerimientos de las Secretarías de Educación

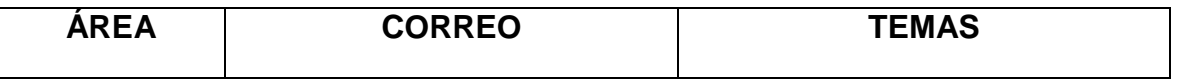

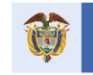

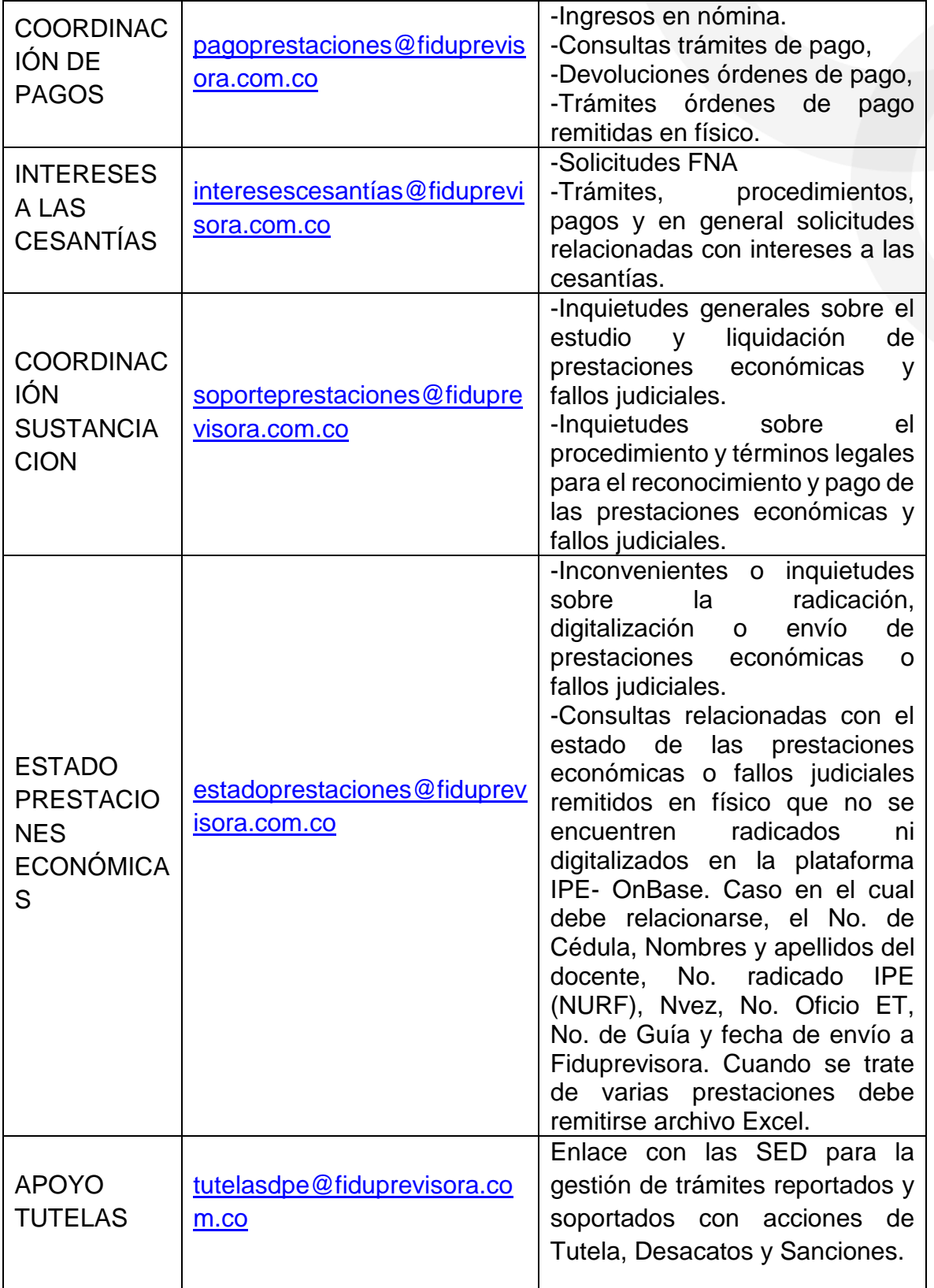

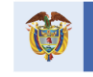

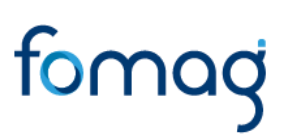

Según lo indicado, se insta a las Secretarías de Educación para que remitan su solicitud, al correo definido para su trámite y siempre se debe incluir el número del radicado oficial que le genera la herramienta de radicación IPE, sin copiar a otras cuentas de correo electrónico, que en lugar de propiciar una respuesta efectiva y oportuna, ha generado reprocesos administrativos, inconsistencias en el trámite y no permite tener un adecuado control y seguimiento de los requerimientos y sus respuestas.

De igual manera, se solicita a las Secretarias de Educación Certificadas, abstenerse de comunicarse con funcionarios de la entidad por canales no autorizados o suministrar los datos de contacto de funcionarios del Fondo Nacional de Prestaciones Sociales del Magisterio a docentes, beneficiarios, terceros o apoderados, toda vez que esto no es permitido por transparencia y seguridad de la información.

Respecto de las consultas de los docentes, beneficiarios, terceros o apoderados, se aclara que la única dependencia habilitada para interactuar y brindar información sobre el trámite de sus solicitudes, es Servicio al Cliente, a través de sus centros de atención al usuario – CAU, o a través de la página web de Fiduprevisora, en el link. <https://www.fiduprevisora.com.co/solicitudes-quejas-y-reclamos/>

Cordial saludo,

 $\blacktriangleright$  Firma recuperable

Augela a Tobal G X

Angela Tobar Gonzalez Directora de Prestaciones Economicas Firmado por: 389e2af0-d469-42bb-b25d-6a599a580dc4

#### Angela Tobar Gonzalez

#### Directora de Prestaciones Economicas

### FOMAG

Bogotá D.C Calle 72 No. 10-03 | PBX (+57 1) 594 5111 Barranquilla (+57 5) 356 2733 | Bucaramanga (+57 7) 696 0546 Cali (+57 2) 348 2409 | Cartagena (+57 5) 660 1798 | Ibagué (+57 8) 259 6345 Manizales (+57 6) 885 8015 | Medellín (+57 4) 581 9988 | Montería (+57 4) 789 0739 Pereira (+57 6) 345 5466 | Popayán (+57 2) 832 0909 Riohacha (+57 5) 729 2466 | Villavicencio (+57 8) 664 5448

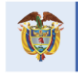